## Build a Chatbot with Dialogflow, Node.js, and Slack: A Comprehensive Guide

Chatbots are becoming increasingly popular as a way to provide customer service, answer questions, and automate tasks. In this guide, we'll show you how to build a chatbot with Dialogflow, Node.js, and Slack.

Dialogflow is a natural language processing (NLP) platform that allows you to build chatbots that can understand and respond to human language. Node.js is a JavaScript runtime that allows you to write server-side code. Slack is a popular messaging platform that allows you to integrate your chatbot with other applications.

Before you start, you'll need the following:

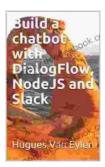

Build a chatbot with DialogFlow, NodeJS and Slack

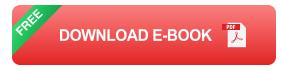

- A Dialogflow account
- A Node.js development environment
- A Slack account

- Create a Dialogflow account. Go to the Dialogflow website and click on the "Sign up" button. You'll need to provide your email address and create a password.
- Create a Node.js project. Go to the Node.js website and click on the "Get started" button. You'll need to provide a project name and description.
- Create a Slack account. Go to the Slack website and click on the "Sign up" button. You'll need to provide your email address and create a password.
- 1. **Create a new Dialogflow agent.** Go to the Dialogflow website and click on the "Create agent" button. You'll need to provide a project name and description.
- 2. Add intents to your agent. Intents are the different ways that your chatbot can respond to user input. To add an intent, click on the "Intents" tab and then click on the "Create intent" button. You'll need to provide a name and description for your intent, as well as a list of training phrases. Training phrases are the different ways that users might ask a question or make a request.
- 3. Create responses for your intents. Once you've added some intents, you'll need to create responses for them. To create a response, click on the "Responses" tab and then click on the "Add response" button. You'll need to provide a text response and an optional image or button.
- 4. **Deploy your chatbot.** Once you're happy with your chatbot, you can deploy it to Slack. To do this, click on the "Deploy" tab and then click

on the "Slack" button. You'll need to provide your Slack team ID and bot token.

Once you've deployed your chatbot, you can test it by sending it messages in Slack. To do this, open up a Slack conversation with your chatbot and type a message. Your chatbot will then respond with a message based on the intents that you've defined.

In this guide, we've shown you how to build a chatbot with Dialogflow, Node.js, and Slack. By following these steps, you can create a chatbot that can help you with a variety of tasks, such as providing customer service, answering questions, and automating tasks.

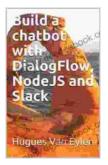

## Build a chatbot with DialogFlow, NodeJS and Slack

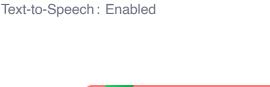

by Sebastian Raschka

Language

🚖 🚖 🚖 🌟 🔺 4 out of 5

: English

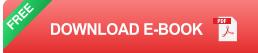

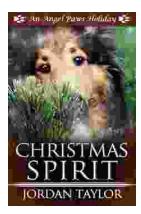

## Celebrating Christmas Spirit with Angel Paws Holiday

The Magic of Angel Paws Holiday Christmas is a season of giving and joy, and the Angel Paws Holiday perfectly embodies the...

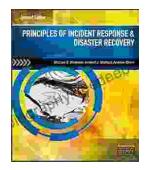

## Second Edition Pdf No Audio: A Comprehensive Guide to the Latest Release

The Second Edition Pdf No Audio is the latest release of the popular Second Edition software. This new version offers a number of significant...